Netwerken Deel 1 – Inleiding

# **Netwerken Deel 1 – Inleiding**

 *Versie 7*

**John Bakker**

Boom beroepsonderwijs · Meppel · 2021

Boom beroepsonderwijs info@boomberoepsonderwijs.nl www.boomberoepsonderwijs.nl

Auteur: John Bakker Redactie en opmaak: Henk Pel, Zeist Titel: Netwerken – Deel 1 – Inleiding ISBN 978 90 372 5908 7 Eerste druk / eerste oplage © Boom beroepsonderwijs 2021

Behoudens de in of krachtens de Auteurswet gestelde uitzonderingen mag niets uit deze uitgave worden verveelvoudigd, opgeslagen in een geautomatiseerd gegevensbestand, of openbaar gemaakt, in enige vorm of op enige wijze, hetzij elektronisch, mechanisch, door fotokopieën, opnamen of enige andere manier, zonder voorafgaande schriftelijke toestemming van de uitgever.

Voor zover het maken van reprografische verveelvoudigingen uit deze uitgave is toegestaan op grond van artikel 16h Auteurswet dient men de daarvoor wettelijk verschuldigde vergoedingen te voldoen aan de Stichting Reprorecht (www.reprorecht.nl). Voor het overnemen van gedeelte(n) uit deze uitgave in compilatiewerken op grond van artikel 16 Auteurswet kan men zich wenden tot de Stichting PRO (www.stichting-pro.nl).

De uitgever heeft ernaar gestreefd de auteursrechten te regelen volgens de wettelijke bepalingen. Degenen die desondanks menen zekere rechten te kunnen doen gelden, kunnen zich alsnog tot de uitgever wenden.

Door het gebruik van deze uitgave verklaart u kennis te hebben genomen van en akkoord te gaan met de specifieke productvoorwaarden en algemene voorwaarden van Boom beroepsonderwijs, te vinden op www.boomberoepsonderwijs.nl

## **Inhoud**

#### **0 Inleiding 1**

## **1 De huidige netwerken 3**

- 1.0 Inleiding 3
	- 1.0.1 Waarom zou je dit hoofdstuk bestuderen? 3
		- 1.0.2 Wat leer je in dit hoofdstuk? 3
- 1.1 Netwerken hebben effect op ons leven  $\rightarrow$ 3
	- 1.1.1 Netwerken verbinden ons 3
	- 1.1.2 Video The Cisco Networking Academy Learning Experience 4
	- 1.1.3 Geen grenzen 4
- 1.2 Netwerkcomponenten 4
	- 1.2.1 Host-rollen 4
	- 1.2.2 Peer-to-peer 5
	- 1.2.3 Eindapparaten 5
	- 1.2.4 Intermediaire apparaten 6
	- 1.2.5 Netwerkmedia 7
	- 1.2.6 Test je kennis Netwerkcomponenten 7
- 1.3 Netwerkweergaven en topologieën 8
	- 1.3.1 Netwerkweergaven 8
	- 1.3.2 Topologiediagrammen 8
	- 1.3.3 Test je kennis Netwerkweergaven en topologieën 10
- 1.4 Veelvoorkomende soorten netwerken 10
	- 1.4.1 Netwerken van verschillende grootte 10
	- 1.4.2 LAN's en WAN's 12
	- 1.4.3 Het internet 13
	- 1.4.4 Intranet en Extranet 14
	- 1.4.5 Test je kennis Veelvoorkomende soorten netwerken 15
- 1.5 Internetverbindingen 16
	- 1.5.1 Internet-toegangstechnologieën 16
	- 1.5.2 SOHO-internetverbindingen 16
	- 1.5.3 Zakelijke internetverbindingen 17
	- 1.5.4 Geconvergeerde netwerken 17
	- 1.5.5 Video Download en installeer Packet Tracer 18
	- 1.5.6 Video Aan de slag met Cisco Packet Tracer 19
	- 1.5.7 Packet Tracer Netwerkafbeelding 19
- 1.6 Betrouwbare netwerken 20
	- 1.6.1 Netwerkarchitectuur 20
	- 1.6.2 Fouttolerantie 20
	- 1.6.3 Schaalbaarheid 21
	- 1.6.4 Quality of Service 21
	- 1.6.5 Netwerkbeveiliging 22
	- 1.6.6 Test je kennis Betrouwbare netwerken 23
- 1.7 Netwerktrends 23
	- 1.7.1 Recente trends 23
	- 1.7.2 Bring Your Own Device (BYOD) 24
	- 1.7.3 Online collaboration 24
	- 1.7.4 Videocommunicatie 25
	- 1.7.5 Video Cisco WebEx 25
- 1.7.6 Cloud computing 25 1.7.7 Technologische trends voor thuis 26 1.7.8 Powerline-netwerken 27 1.7.9 Draadloos breedband 28 1.7.10 Test je kennis – Netwerktrends 28 1.8 Netwerk-security 29 1.8.1 Security-threats 29 1.8.2 Security-oplossingen 30 1.8.3 Test je kennis – Netwerk-security 31 1.9 De IT-professional 32 1.9.1 CCNA 32 1.9.2 Netwerk-jobs 32 1.9.3 Lab – Research IT and Networking Job Opportunities 32 1.10 Samenvatting en quiz 33 1.10.1 Wat heb je in dit hoofdstuk geleerd? 33 1.10.2 Quiz Huidige netwerken 35 **2** Basis-switch- en eindapparaatconfiguratie 39 2.0 Inleiding 39 2.0.1 Waarom zou je dit hoofdstuk bestuderen? 39 2.0.2 Wat leer je in dit hoofdstuk? 39 2.1 Toegang tot het Cisco IOS >39 2.1.1 Operating-systemen 39 2.1.2 GUI 40 2.1.3 Doel van een OS 41 2.1.4 Toegangsmethoden 41 2.1.5 Terminal-emulatieprogramma's 42 2.1.6 Test je kennis – Cisco-IOS-toegang 43 2.2 IOS-navigatie 44 2.2.1 Belangrijke commando-modes 44 2.2.2 Configuratiemode en configuratie-submodes 44 2.2.3 Video – IOS-CLI belangrijkste commando-modes 45 2.2.4 Navigeren tussen de IOS-modes 45 2.2.5 Video – Navigatie tussen IOS-modes 46 2.2.6 Een opmerking over de werking van de Syntax Checker 46 2.2.7 Syntax Checker – Navigeren tussen de IOS-modes 46 2.2.8 Test je kennis – IOS-navigatie 46 2.3 Commandostructuur 47 2.3.1 Basis-IOS-commandostructuur 47 2.3.2 IOS-commando syntax checker 47 2.3.3 IOS-helpfuncties 48 2.3.4 Video – Contextgevoelige hulp syntax checker 48 2.3.5 Hot-keys en shortcuts 48 2.3.6 Video – Hot-keys en shortcuts 49 2.3.7 Packet Tracer – Navigeren in het IOS 50 2.3.8 Lab – Navigeer door het IOS door de consoleverbinding te gebruiken 50 2.4 Basisapparaatconfiguratie 50 2.4.1 Apparaatnamen 50 2.4.2 Richtlijnen voor wachtwoorden 51 2.4.3 Wachtwoorden configureren 52 2.4.4 Encrypt de wachtwoorden 53 2.4.5 Banner-berichten 53 2.4.6 Video – Beveilig de beheerderstoegang tot een switch 54 2.4.7 Syntax Checker – Basisconfiguratie van apparaten  $54$ 
	- 2.4.8 Test je kennis Basisconfiguratie apparaten 54
- 2.5 Configuratie opslaan 55
	- 2.5.1 Configuratiebestanden 55
	- 2.5.2 De running-config wijzigen 55
	- $2.5.3$  Video Wijzig de running-config  $56$
	- 2.5.4 Leg de configuratie vast in een tekstbestand 56
	- 2.5.5 Packet Tracer Configureer de initiële switch-instellingen 58
- 2.6 Poorten en adressen 58
	- 2.6.1 IP-adressen 58
	- 2.6.2 Interfaces en poorten 59
	- 2.6.3 Test je kennis Poorten en adressen 60
- 2.7 IP-adressering configureren 61
	- 2.7.1 IP-adressen handmatig configureren op eindapparaten 61
	- 2.7.2 Automatische IP-adresconfiguratie voor eindapparaten 62
	- 2.7.3 Syntax Checker Controleer Windows-PC IP-configuratie 63
	- 2.7.4 Switch Virtual Interface-configuratie 63
	- 2.7.5 Syntax Checker Configureer een Switch Virtual Interface 63
	- 2.7.6 Packet Tracer Implementeer basisconnectiviteit 63
- 2.8 Verifieer de connectiviteit 64
	- 2.8.1 Video-activiteit Test de interfacetoewijzingen 64
	- 2.8.2 Video-activiteit Test de end-to-end-connectiviteit 64
- 2.9 Oefeningen en quiz 64
	- 2.9.1 Packet Tracer Basis-switch- en eindapparaatconfiguratie 64
	- 2.9.2 Lab Basis-switch- en eindapparaatconfiguratie  $65$
	- 2.9.3 Wat leerde je in dit hoofdstuk? 65
	- 2.9.4 Quiz Basis-switch- en eindapparaatconfiguratie 66

## **3 Protocollen en modellen 69**

- 3.0 Inleiding 69
	- 3.0.1 Waarom zou je dit hoofdstuk bestuderen? 69
	- 3.0.2 Wat leer je in dit hoofdstuk? 69
	- 3.0.3 Klasactiviteit Ontwerp een communicatiesysteem 69
- 3.1 De regels 70
	- 3.1.1 Video Apparaten in een bubbel 70
	- 3.1.2 Beginselen van communicatie 70
	- 3.1.3 Communicatieprotocollen 70
	- 3.1.4 Vaststelling van de regels 71
	- 3.1.5 Eisen aan een netwerkprotocol 72
	- 3.1.6 Berichtcodering 72
	- 3.1.7 Berichtopmaak en encapsulatie 73
	- 3.1.8 Berichtgrootte 75
	- 3.19 Bericht-timing 75
	- 3.1.10 Bezorgopties voor berichten 76
	- 3.1.11 Een opmerking over de node-icon 78
	- 3.1.12 Test je kennis De regels 78

## 3.2 Protocollen 79

- 3.2.1 Overzicht netwerkprotocollen 79
- 3.2.2 Netwerkprotocolfuncties 79
- 3.2.3 Protocolinteractie 80
- 3.2.4 Test je kennis Protocollen 81
- 3.3 Protocolsuites 81
	- 3.3.1 Netwerkprotocolsuites 81
	- 3.3.2 Evolutie van de protocolsuites 82
	- 3.3.3 Voorbeeld TCP/IP-protocol 83
	- 3.3.4 TCP/IP-protocolsuite 84
	- 3.3.5 TCP/IP-communicatieproces 86
	- 3.3.6 Test je kennis Protocolsuites 87
- 3.4 Normalisatie-organisaties 88
	- 3.4.1 Open standaards 88
	- 3.4.2 Internetstandaards 89
	- 3.4.3 Elektronische en communicatiestandaards 90
	- 3.4.4 Lab Onderzoek netwerkstandaards 90
	- 3.4.5 Test je kennis Normalisatie-organisaties 91
- 3.5 Referentiemodellen 91
	- 3.5.1 Voordelen van gelaagd model 91
	- 3.5.2 Het OSI-referentiemodel 92
	- 3.5.3 Het TCP/IP-protocolmodel 93
	- 3.5.4 Vergelijking tussen het OSI- en TCP/IP-model 93
	- 3.5.5 Packet Tracer Onderzoek de TCP/IP- en OSI-modellen in actie 94
- 3.6 Data-encapsulatie 94
	- 3.6.1 Berichtsegmentatie 94
	- 3.6.2 Sequencing 96
	- 3.6.3 Protocol Data Units 96
	- 3.6.4 Encapsulatievoorbeeld 97
	- 3.6.5 Voorbeeld decapsulatie 98
	- 3.6.6 Test je kennis Data-encapsulatie 98
- 3.7 Data-access 98
	- 3.7.1 Adressen 98
	- 3.7.2 Laag 3 logische adressen 99
	- 3.7.3 Apparaten op hetzelfde netwerk 100
	- 3.7.4 Rol van de data-linklaagadressen: zelfde IP-netwerk 100
	- 3.7.5 Apparaten op een extern netwerk 101
	- 3.7.6 Rol van de netwerklaagadressen 101
	- 3.7.7 Rol van de data-linklaagadressen: verschillende IP-netwerken 102
	- 3.7.8 Data-linkadressen 103
	- 3.7.9 Lab Wireshark installeren 104
	- 3.7.10 Lab Wireshark gebruiken om netwerkverkeer te bekijken 104
	- 3.7.11 Test je kennis Data-access 104
- 3.8 Oefeningen en quiz 105
	- 3.8.1 Wat leerde je in dit hoofdstuk? 105
	- 3.8.2 Quiz Protocollen en modellen 108

## **4 Fysieke laag 111**

- 4.0 Inleiding 111
	- 4.0.1 Waarom zou je dit hoofdstuk bestuderen? 111 4.0.2 Wat leer je in dit hoofdstuk? 111
- 4.1 Doel van de fysieke laag 111
	- 4.1.1 De fysieke verbinding 111
		- 4.1.2 De fysieke laag 113
		- 4.1.3 Test je kennis Doel van de fysieke laag 114
- 4.2 Eigenschappen van de fysieke laag 114
	- 4.2.1 Standaards van de fysieke laag 114
	- 4.2.2 Indeling van de normen 115
	- 4.2.3 Fysieke componenten 115
	- 4.2.4 Codering 115
	- 4.2.5 Signalering 116
	- 4.2.6 Bandbreedte 117
	- 4.2.7 Bandbreedtetechnologie 117
	- 4.2.8 Test je kennis Eigenschappen van de fysieke laag 119
- 4.3 Koperen bekabeling 119
	- 4.3.1 Eigenschappen van koperen kabels 119
	- 4.3.2 Soorten koperen bekabeling 120
- 4.3.3 Unshielded Twisted-Pair (UTP) 121
- 4.3.4 Shielded Twisted-Pair (STP) 121
- 4.3.5 Coaxiaalkabel 122
- 4.3.6 Test je kennis Koperen bekabeling 123
- 4.4 UTP-bekabeling 123
	- 4.4.1 Eigenschappen van UTP-bekabeling 123
	- 4.4.2 UTP-bekabelingsstandaards en connectoren 124
	- 4.4.3 Straight-through en crossover UTP-kabels 126
	- 4.4.4 Activiteit Kabel-pin-outs 127
- 4.5 Glasvezelbekabeling 127
	- 4.5.1 Eigenschappen van glasvezelbekabeling 127
	- 4.5.2 Soorten glasvezelmedia 128
	- 4.5.3 Gebruik van glasvezel 129
	- 4.5.4 Glasvezelconnectoren 129
	- 4.5.5 Glasvezel-patch-kabels 130
	- 4.5.6 Glasvezel versus koper 131
	- 4.5.7 Test je kennis Glasvezelbekabeling 131
- 4.6 Draadloze media 132
	- 4.6.1 Eigenschappen van draadloze media 132
	- 4.6.2 Soorten draadloze media 133
	- 4.6.3 Draadloos LAN 133
	- 4.6.4 Test je kennis Draadloze media 134
	- 4.6.5 Packet Tracer Verbind een vast en een draadloos LAN 134
	- 4.6.6 Lab Bekijk vaste en draadloze NIC-informatie 135
- 4.7 Oefeningen en quiz 135
	- 4.7.1 Packet Tracer Verbind de fysieke laag 135
	- 4.7.2 Wat leerde je in dit hoofdstuk? 135
	- 4.7.3 Quiz Fysieke laag 137

#### **5 Talstelsels 141**

- 5.0 Inleiding 141
	- 5.0.1 Waarom zou je dit hoofdstuk bestuderen? 141 5.0.2 Wat leer je in dit hoofdstuk? 141
- 5.1 Binair talstelsel 141
	- 5.1.1 Binaire en IPv4-adressen 141
	- 5.1.2 Video Omzetting tussen binaire en decimale talstelsels 142
	- 5.1.3 Binaire gewogen notatie 143
	- 5.1.4 Test je kennis Binair talstelsel 144
	- 5.1.5 Zet binair om naar decimaal 144
	- 5.1.6 Activiteit Conversie binair naar decimaal 145
	- 5.1.7 Conversie decimaal naar binair 145
	- 5.1.8 Voorbeeld conversie decimaal naar binair 147
	- 5.1.9 Activiteit Conversie decimaal naar binair 148
	- 5.1.10 Activiteit Binary Game 148
	- 5.1.11 IPv4-adressen 148
- 5.2 Hexadecimaal talstelsel 149
	- 5.2.1 Hexadecimaal en IPv6-adressen 149
	- 5.2.2 Video Omzettingen tussen hexadecimale en decimale talstelsels 150
	- 5.2.3 Omzetting van decimaal naar hexadecimaal 151
	- 5.2.4 Omzetting van hexadecimaal naar decimaal 151
	- 5.2.5 Test je kennis Hexadecimaal talstelsel 151
- 5.3 Oefeningen en quiz 152
	- 5.3.1 Wat leerde je in dit hoofdstuk? 152
	- 5.3.2 Quiz Talstelsels 152

## **6 Data-linklaag 155**

- 6.0 Inleiding 155 6.0.1 Waarom zou je dit hoofdstuk bestuderen? 155 6.0.2 Wat leer je in dit hoofdstuk? 155
- 6.1 Doel van de data-linklaag 155
	- 6.1.1 De data-linklaag 155
	- 6.1.2 IEEE 802 LAN/MAN-data-linksublagen 156
	- 6.1.3 Toegang tot het medium 158
	- 6.1.4 Data-linklaag-standaards 158
	- 6.1.5 Test je kennis Doel van de data-linklaag 159
- 6.2 Topologieën 160
	- 6.2.1 Fysieke en logische topologieën 160
	- 6.2.2 WAN-topologieën 161
	- 6.2.3 Point-to-point-WAN-topologie 162
	- 6.2.4 LAN-topologieën 163
	- 6.2.5 Half- en full-duplex-communicatie 163
	- 6.2.6 Access-control-methoden 164
	- 6.2.7 Contention-based access CSMA/CD 165
	- 6.2.8 Contention-based access CSMA/CA 167
	- 6.2.9 Test je kennis Topologieën 168
- 6.3 Data-linkframe 168
	- 6.3.1 Het frame 168
	- 6.3.2 Frame-velden 169
	- 6.3.3 Laag-2-adressen 170
	- 6.3.4 LAN- en WAN-frames 171
	- 6.3.5 Test je kennis Data-linkframe 173
- 6.4 Oefeningen en quiz 173 6.4.1 Wat leerde je in dit hoofdstuk? 173 6.4.2 Quiz Data-linklaag 175

## **7 Ethernet-switching 179**

- 7.0 Inleiding 179
	- 7.0.1 Waarom zou je dit hoofdstuk bestuderen? 179 7.0.2 Wat leer je in dit hoofdstuk? 179
- 7.1 Ethernet-frames 179
	- 7.1.1 Ethernet-encapsulatie 179
	- 7.1.2 Data-linksublagen 180
	- 7.1.3 MAC-sublaag 181
	- 7.1.4 Ethernet-framevelden 182
	- 7.1.5 Test je kennis Ethernet-switching 183
- 7.2 Ethernet-MAC-adres 184
	- 7.2.1 MAC-adres en hexadecimaal 184
	- 7.2.2 Opbouw Ethernet-MAC-adres 186
	- 7.2.3 Frameverwerking 186
	- 7.2.4 Unicast-MAC-adres 187
	- 7.2.5 Broadcast-MAC-adres 188
	- 7.2.6 Multicast-MAC-adres 189
	- 7.2.7 Lab Bekijk de MAC-adressen van een netwerkapparaat 190
- 7.3 De MAC-adrestabel 190
	- 7.3.1 Switch-principes 190
	- 7.3.2 Switch learning en forwarding 191
	- 7.3.3 Video MAC-adrestabellen bij op elkaar aangesloten switches 194
	- 7.3.4 Video Een frame naar de default gateway sturen 194
	- 7.3.5 Activiteit Switch it! 194
	- 7.3.6 Lab Bekijk de MAC-adrestabel van de switch 195
- 7.4 Switch-snelheden en forwarding-methoden 195
	- 7.4.1 Frame-forwarding-methoden op Cisco-switches 195
	- 7.4.2 Cut-through-switching 196
	- 7.4.3 Geheugenbuffering bij switches 197
	- 7.4.4 Duplex- en snelheidsinstellingen 197
	- 7.4.5 Auto-MDIX 198
	- 7.4.6 Test je kennis Switch-snelheden en forwarding-methoden 199
- 7.5 Oefeningen en quiz 200 7.5.1 Wat leerde je in dit hoofdstuk? 200 7.5.2 Quiz Ethernet-switching 201

## **8 Netwerklaag 205**

- 8.0 Inleiding 205
	- 8.0.1 Waarom zou je dit hoofdstuk bestuderen? 205
	- 8.0.2 Wat leer je in dit hoofdstuk? 205
- 8.1 Kenmerken van de netwerklaag 205
	- 8.1.1 De netwerklaag 205
	- 8.1.2 IP-encapsulatie 207
	- 8.1.3 Kenmerken van IP 208
	- 8.1.4 Connectionless 208
	- 8.1.5 Best effort 208
	- 8.1.6 Mediumonafhankelijk 209
	- 8.1.7 Test je kennis IP-kenmerken 210
- 8.2 IPv4-packet 211
	- 8.2.1 IPv4-packet-header 211
	- 8.2.2 Packet-header-velden 211
	- 8.2.3 Video Voorbeelden van IPv4-headers in Wireshark 212
	- 8.2.4 Test je kennis IPv4-packet 212
- 8.3 IPv6-packet 213
	- 8.3.1 Beperkingen van IPv4 213
	- 8.3.2 Overzicht IPv6 213
	- 8.3.3 IPv4-packet-header-velden in de IPv6-packet-header 213
	- 8.3.4 IPv6-packet-header 215
	- 8.3.5 Video IPv6-header-voorbeelden in Wireshark 215
	- 8.3.6 Test je kennis IPv6-packet 215
- 8.4 Hoe een host routeert 216
	- 8.4.1 Host forwarding-beslissing 216
	- 8.4.2 Default gateway 217
	- 8.4.3 Een host routeert naar de default gateway 217
	- 8.4.4 Host-routetabellen 218
	- 8.4.5 Test je kennis Hoe een host routeert 219
- 8.5 Inleiding routing 219
	- 8.5.1 Packet-forwarding-beslissing van een router 219
	- 8.5.2 IP-router routetabel 220
	- 8.5.3 Statische routing 221
	- 8.5.4 Dynamische routering 222
	- 8.5.5 Video IPv4-routetabellen van een router 223
	- 8.5.6 Inleiding het lezen van een IPv4-routetabel 223
	- 8.5.7 Test je kennis Inleiding routing 224
- 8.6 Oefeningen en quiz 225
	- 8.6.1 Wat leerde je in dit hoofdstuk? 225
	- 8.6.2 Quiz Netwerklaag 227

## **9 Address Resolution 229**

- 9.0 Inleiding 229 9.0.1 Waarom zou je dit hoofdstuk bestuderen? 229 9.0.2 Wat leer je in dit hoofdstuk? 229
- 9.1 MAC en IP 229
	- 9.1.1 Bestemming in hetzelfde netwerk 229
	- 9.1.2 Bestemming op een extern netwerk 230
	- 9.1.3 Packet Tracer Identificeer MAC- en IP-adressen 231
	- 9.1.4 Test je kennis MAC en IP 232
- 9.2 ARP 232
	- 9.2.1 Overzicht ARP 232
	- 9.2.2 ARP-functies 233
	- 9.2.3 Video ARP-request 234
	- 9.2.4 Video ARP-werking ARP-reply 235
	- 9.2.5 Video ARP-rol in externe communicatie 235
	- 9.2.6 Entries uit een ARP-tabel verwijderen 235
	- 9.2.7 ARP-tabellen van netwerkapparaten 236
	- 9.2.8 ARP-issues ARP-broadcasts en ARP-spoofing 237
	- 9.2.9 Packet Tracer Onderzoek de ARP-tabel 238
	- 9.2.10 Test je kennis ARP 238
- 9.3 IPv6 Neighbor Discovery 239
	- 9.3.1 Video IPv6 Neighbor Discovery 239
	- 9.3.2 IPv6 Neighbor Discovery-berichten 239
	- 9.3.3 IPv6 Neighbor Discovery Adresresolutie 240
	- 9.3.4 Packet Tracer IPv6 Neighbor Discovery 240
	- 9.3.5 Test je kennis Neighbor Discovery 240
- 9.4 Oefeningen en quiz 241 9.4.1 Wat leerde je in dit hoofdstuk? 241 9.4.2 Quiz Adresresolutie 242

## 10 Basisrouterconfiguratie 245

- 10.0 Inleiding 245 10.0.1 Waarom zou je dit hoofdstuk bestuderen? 245 10.0.2 Wat leer je in dit hoofdstuk? 245
- 10.1 Configureren van de initiële routerinstellingen 245
	- 10.1.1 Basisrouterconfiguratiestappen 245
	- 10.1.2 Voorbeeld basisrouterconfiguratie 246
	- 10.1.3 Syntax Checker Configureer de initiële routerinstellingen 247
	- 10.1.4 Packet Tracer Configureer de initiële routerinstellingen 247
- 10.2 Configureer de interfaces 248
	- 10.2.1 Configureer de routerinterfaces 248
	- 10.2.2 Voorbeeld voor het configureren van routerinterfaces 248
	- 10.2.3 De interfaceconfiguratie controleren 249
	- 10.2.4 Configuratie verificatiecommando's 249
	- 10.2.5 Syntax Checker Configureer interfaces 252
- 10.3 Configureer de default gateway 253
	- 10.3.1 Default gateway van een host 253
	- 10.3.2 Default gateway van een switch 254
	- 10.3.3 Syntax Checker Configureer de default gateway 255
	- 10.3.4 Packet Tracer Verbind een router met een LAN 255
	- 10.3.5 Packet Tracer Troubleshoot default gateway-problemen 255
- 10.4 Oefeningen en quiz 255
	- 10.4.1 Video Verschillen in netwerkapparaten: deel 1 255
	- 10.4.2 Video Verschillen in netwerkapparaten: deel 2 256
	- 10.4.3 Packet Tracer Basisapparaatconfiguratie 256

- 10.4.4 Lab Bouw een switch- en routernetwerk 256 10.4.5 Wat leerde je in dit hoofdstuk? 256 10.4.6 Quiz Basisrouterconfiguratie 257  **11 IPv4-adressering 261** 11.0 Inleiding 261 11.0.1 Waarom zou je dit hoofdstuk bestuderen? 261 11.0.2 Wat leer je in dit hoofdstuk? 261 11.1 IPv4-adresstructuur 261 11.1.1 Netwerk- en host-deel 261 11.1.2 Het subnetmasker 262 11.1.3 De prefixlengte 263 11.1.4 Het netwerk bepalen: Logische AND 264 11.1.5 Video – Netwerk-, host- en broadcast-adressen 265 11.1.6 Netwerk-, host- en broadcast-adressen 265 11.1.7 Activiteit – AND'en om het netwerkadres te bepalen 267 11.1.8 Test je kennis – IPv6-adresstructuur 267 11.2 IPv4-unicast, -broadcast en -multicast 267 11.2.1 Unicast 267 11.2.2 Broadcast 268 11.2.3 Multicast 269 11.2.4 Activiteit – Unicast, broadcast of multicast 270 11.3 Soorten IPv4-adressen 270 11.3.1 Publieke en private IPv4-adressen 270 11.3.2 Routing naar het internet 271 11.3.3 Activiteit – IPv4-adressen doorgeven of blokkeren 272 11.3.4 IPv4-adressen voor speciaal gebruik 272 11.3.5 Legacy classful adressering 273 11.3.6 Toewijzing van IP-adressen 274 11.3.7 Activiteit – Publieke en private IPv4-adressen 275 11.3.8 Test je kennis – Soorten IPv4-adressen 275 11.4 Netwerksegmentatie 275 11.4.1 Broadcast-domeinen en segmentatie 275 11.4.2 Problemen met grote broadcast-domeinen 276 11.4.3 Redenen voor het segmenteren van netwerken 277 11.4.4 Test je kennis – Netwerksegmentatie 278 11.5 Een IPv4-netwerk subnetten 279 11.5.1 Subnetten op een octetgrens 279 11.5.2 Subnetten binnen een octetgrens 280 11.5.3 Video – Het subnetmasker 281 11.5.4 Video – Subnet met het magische getal 281 11.5.5 Packet Tracer – Subnet een IPv4-netwerk 281 11.6 Subnetten met een  $/16$ - en een  $/8$ -prefix 281 11.6.1 Creëer subnetten met een /16-prefix 281 11.6.2 Maak 100 subnetten met een /16-prefix 282 11.6.3 Maak 1000 subnetten met een /8-prefix 284 11.6.4 Video – Subnetten over meerdere octets 286 11.6.5 Activiteit – Bereken het subnetmasker 286 11.6.6 Lab – Bereken IPv4-subnetten 286 11.7 Subnetten die aan de eisen voldoen 286 11.7.1 Subnetten van de private versus publieke IPv4-adresruimte 286 11.7.2 Minimaliseer ongebruikte host-IPv4-adressen en maximaliseer subnetten 288 11.7.3 Voorbeeld: IPv4 efficiënt subnetten 289
	- 11.7.4 Activiteit Bepaal het aantal te lenen bits 291
	- 11.7.5 Packet Tracer Subnetting-scenario 291

#### 11.8 VLSM 291

- 11.8.1 Video VLSM-principes 291
- 11.8.2 Video VLSM-voorbeeld 291
- 11.8.3 IPv4-adresbesparing 292
- 11.8.4 VLSM 293
- 11.8.5 VLSM-topologie-adrestoewijzing 295
- 11.8.6 Activiteit VLSM-oefeningen 296
- 11.9 Gestructureerd ontwerpen 296 11.9.1 IPv4-netwerkadresplanning 296 11.9.2 Toewijzing van apparaatadressen 297 11.9.3 Packet Tracer – VLSM ontwerpen en implementeren 298
- 11.10 Oefeningen en quiz 298
	- 11.10.1 Packet Tracer Ontwerp en implementeer een VLSM-adresschema 298 11.10.2 Lab – Ontwerp en implementeer een VLSM-adresschema 298 11.10.3 Wat leerde je in dit hoofdstuk? 298 11.10.4 Quiz IPv4-adressering 301

## **12 IPv6-adressering 305**

 12.0 Inleiding 305 12.0.1 Waarom zou je dit hoofdstuk bestuderen? 305 12.0.2 Wat leer je in dit hoofdstuk? 305

## 12.1 IPv4-problemen 305

- 12.1.1 Noodzaak voor IPv6 305
- 12.1.2 Co-existentie IPv4 en IPv6 306
- 12.1.3 Test je kennis IPv4-problemen 308

#### 12.2 IPv6-adresweergave 308

- 12.2.1 IPv6-adresformaten 308
- 12.2.2 Regel 1 Laat voorloopnullen weg 309
- 12.2.3 Regel 2 Dubbele dubbelepunt 310
- 12.2.4 Activiteit Weergave IPv6-adres 311

#### 12.3 Soorten IPv6-adressen 311

- 12.3.1 Unicast, multicast, anycast 311
- 12.3.2 IPv6-prefixlengte 311
- 12.3.3 Soorten IPv6-adressen 312
- 12.3.4 Een opmerking over unieke local adressen 313
- 12.3.5 IPv6 GUA 313
- 12.3.6 IPv6 GUA-structuur 314
- 12.3.7 IPv6-LLA 315
- 12.3.8 Test je kennis Soorten IPv6-adressen 316
- 12.4 Statische configuratie van GUA en LLA 317
	- 12.4.1 Statische GUA-configuratie op een router 317
	- 12.4.2 Statische GUA-configuratie op een Windows-host 317
	- 12.4.3 Statische configuratie van een link-local unicast-adres 318
	- 12.4.4 Syntax Checker Statische configuratie van GUA en LLA 319

## 12.5 Dynamische adressering voor IPv6-GUA's 319

- 12.5.1 RS- en RA-berichten 319
- 12.5.2 Methode 1: SLAAC 320
- 12.5.3 Methode 2: SLAAC en stateless DHCPv6 321
- 12.5.4 Methode 3: Stateful DHCPv6 322
- 12.5.5 EUI-64-proces versus random gegenereerd 322
- 12.5.6 EUI-proces 323
- 12.5.7 Random gegenereerde interface-ID's 324
- 12.5.8 Test je kennis Dynamische adressering voor IPv6-GUA's 325
- 12.6 Dynamische adressering voor IPv6-LLA's 326
	- 12.6.1 Dynamische LLA's 326
	- 12.6.2 Dynamische LLA's bij Windows 326
- 12.6.3 Dynamische LLA's op Cisco-routers 326
- 12.6.4 Verifieer de IPv6-adresconfiguratie 327
- 12.6.5 Syntax Checker Verifieer de IPv6-adresconfiguratie 329
- 12.6.6 Packet Tracer Configureer IPv6-adressering 329
- 12.7 IPv6-multicast-adressen 329
	- 12.7.1 Toegewezen IPv6-multicast-adressen 329
	- 12.7.2 Well-known IPv6-multicast-adressen 330
	- 12.7.3 Solicited node IPv6-multicast-adressen 330
	- 12.7.4 Lab Identificeer IPv6-adressen 331
- 12.8 Subnet een IPv6-netwerk 331
	- 12.8.1 Subnetten met behulp van de subnet-ID 331
	- 12.8.2 Voorbeeld van IPv6-subnetting 332
	- 12.8.3 IPv6-subnet-allocatie 332
	- 12.8.4 Router geconfigureerd met IPv6-subnetten 333
	- 12.8.5 Test je kennis Subnet een IPv6-netwerk 333
- 12.9 Oefeningen en quiz 334
	- 12.9.1 Packet Tracer Implementeer een gesubnet IPv6-adresschema 334
	- 12.9.2 Lab Configureer IPv6-adressen op netwerkapparaten 334
	- 12.9.3 Wat leerde je in dit hoofdstuk? 334
	- 12.9.4 Quiz IPv6-adressering 336
- **13 ICMP 339**
- 13.0 Inleiding 339
	- 13.0.1 Waarom zou je dit hoofdstuk bestuderen? 339 13.0.2 Wat leer je in dit hoofdstuk? 339
- 13.1 ICMP-berichten 339
	- 13.1.1 ICMPv4 en ICMPv6 339
	- 13.1.2 Host reachability 340
	- 13.1.3 Destination of service unreachable 340
	- 13.1.4 Time exceeded 341
	- 13.1.5 ICMPv6-berichten 341
	- 13.1.6 Test je kennis ICMP-berichten 343
- 13.2 Ping- en traceroute-tests 344
	- 13.2.1 Ping test de connectiviteit 344
	- 13.2.2 De loopback pingen 344
	- 13.2.3 Default gateway pingen 345
	- 13.2.4 Een remote host pingen 346
	- 13.2.5 Traceroute test het pad 347
	- 13.2.6 Packet Tracer Verifieer IPv4- en IPv6-adressering 348

13.2.7 Packet Tracer – Gebruik ping en traceroute om de connectiviteit te testen 348

- 13.3 Oefeningen en quiz 348
	- 13.3.1 Packet Tracer Gebruik ICMP om de connectiviteit te testen en te corrigeren 348 13.3.2 Lab – Gebruik ICMP om de connectiviteit te testen en te corrigeren 349
	- 13.3.3 Wat leerde je in dit hoofdstuk? 349
	- 13.3.4 Quiz ICMP 350

## **14 Transportlaag 353**

- 14.0 Inleiding 353
	- 14.0.1 Waarom zou je dit hoofdstuk bestuderen? 353
	- 14.0.2 Wat leer je in dit hoofdstuk? 353
- 14.1 Rol van de transportlaag 353
	- 14.1.2 Verantwoordelijkheden van de transportlaag 354
	- 14.1.3 Transportlaagprotocollen 357
	- 14.1.4 Transmissie Control Protocol (TCP) 358
	- 14.1.5 User Datagram Protocol (UDP) 361

14.1.6 Het juiste transportlaagprotocol voor de juiste applicatie 362 14.1.7 Test je kennis – Transport van data 364 14.2 Overzicht TCP 364 14.2.1 TCP-functies 364 14.2.2 TCP-header 365 14.2.3 TCP-header-velden 365 14.2.4 Applicaties die TCP gebruiken 366 14.2.5 Test je kennis – Overzicht TCP 366 14.3 Overzicht UDP 367 14.3.1 UDP-functies 367 14.3.2 UDP-header 367 14.3.3 UDP-header-velden 368 14.3.4 Applicaties die UDP gebruiken 368 14.3.5 Test je kennis – Overzicht UDP 369 14.4 Poortnummers 369 14.4.1 Meerdere gescheiden communicaties 369 14.4.2 Socket-paren 370 14.4.4 Het netstat-commando 372 14.4.5 Test je kennis – Poortnummers 373 14.5 TCP-communicatieproces 373 14.5.1 TCP-serverproces 373 14.5.2 TCP-verbinding opbouwen 375 14.5.3 TCP-sessie beëindigen 376 14.5.4 Analyse van de TCP three-way handshake 376 14.5.5 Video – TCP three-way handshake 377 14.5.6 Test je kennis – TCP-communicatieproces 377 14.6 Betrouwbaarheid en flow-control 378 14.6.1 TCP-betrouwbaarheid – Gegarandeerde levering in de juiste volgorde 378 14.6.2 Video – TCP-betrouwbaarheid – Sequence-nummers en acknowledgments 379 14.6.3 TCP-betrouwbaarheid – Dataverlies en hertransmissie 379 14.6.4 Video – TCP-betrouwbaarheid – Dataverlies en hertransmissie 381 14.6.5 TCP-flow-control - Window-size en acknowledgments 381 14.6.6 TCP-flow-control - Maximum Segment Size (MSS) 382 14.6.7 TCP-flow-control – Congestion avoidance 383 14.6.8 Test je kennis – Betrouwbaarheid en flow-control 384 14.7 UDP-communicatie 384 14.7.1 Lage overhead versus betrouwbaarheid 384 14.7.2 UDP-datagram opnieuw samenstellen 385 14.7.3 UDP-serverproces en requests 385 14.7.4 UDP-client-processen 386 14.7.5 Test je kennis – UDP-communicatie 388 14.8 Oefeningen en quiz 389 14.8.1 Packet Tracer – TCP- en UDP-communicatie 389 14.8.2 Wat leerde je in dit hoofdstuk? 389 14.8.3 Quiz Transportlaag 391  **15 Applicatielaag 395** 15.0 Inleiding 395 15.0.1 Waarom zou je dit hoofdstuk bestuderen? 395 15.0.2 Wat leer je in dit hoofdstuk? 395 15.1 Applicatie-, presentatie- en sessielagen 395

- 15.1.1 Applicatielaag 395
- 15.1.2 Presentatie- en sessielaag 396
- 15.1.3 TCP/IP-applicatielaagprotocollen 397
- 15.1.4 Test je kennis Applicatie, sessie, presentatie 398
- 15.2 Peer-to-peer 399
	- 15.2.1 Client/servermodel 399
	- 15.2.2 Peer-to-peer-netwerken 399
	- 15.2.3 Peer-to-peer-applicaties 400
	- 15.2.4 P2P-applicaties 400
	- 15.2.5 Test je kennis Peer-to-peer 401
- 15.3 Web- en e-mailprotocollen 402
	- 15.3.1 Hypertext Transfer Protocol en Hypertext Markup Language 402
	- 15.3.2 HTTP en HTTPS 403
	- 15.3.3. E-mailprotocollen 404
	- 15.3.4 SMTP, POP en IMAP 405
	- 15.3.5 Test je kennis Web- en e-mailprotocollen 407
- 15.4 IP-adresseringsservice 408
	- 15.4.1 Domain Name Service 408
	- 15.4.2 DNS-berichtformaat 410
	- 15.4.3 DNS-hiërarchie 410
	- 15.4.5 Syntax Checker Het nslookup-commando 412
	- 15.4.6 Dynamic Host Configuration Protocol 412
	- 15.4.7 Werking van DHCP 413
	- 15.4.8 Lab DNS-resolutie bekijken 413
	- 15.4.9 Test je kennis IP-adresseringsservices 414
- 15.5 File-sharing service 414
	- 15.5.1 File-transfer-protocol 414
	- 15.5.2 Server Message Block 415
	- 15.5.3 Test je kennis File-sharing services 417
- 15.6 Oefeningen en quiz 417 15.6.1 Wat leerde je in dit hoofdstuk? 417 15.6.2 Quiz Applicatielaag 419

#### **16 Grondbeginselen voor netwerkbeveiliging 423**

- 16.0 Inleiding 423
	- 16.0.1 Waarom zou je dit hoofdstuk bestuderen? 423 16.0.2 Wat leer je in dit hoofdstuk? 423
- 16.1 Beveiligingsbedreigingen en vulnerabilities 423
	- 16.1.1 Soorten bedreigingen 423
	- 16.1.2 Soorten vulnerabilities 424
	- 16.1.3 Fysieke beveiliging 425
	- 16.1.4 Test je kennis Beveiligingsbedreigingen en vulnerabilities 426
- 16.2 Netwerk-attacks 427
	- 16.2.1 Soorten malware 427
	- 16.2.2 Reconnaissance-attacks 429
	- 16.2.3 Access-attacks 430
	- 16.2.4 Denial-of-service-attack 432
	- 16.2.5 Test je kennis Netwerk-attacks 434
	- 16.2.6 LAB Onderzoek netwerkbeveiliging-threats 435
- 16.3 Netwerk-attacks beperken 435
	- 16.3.1 De defense-in-depth-benadering 435
	- 16.3.2 Bewaar back-ups 436
	- 16.3.3 Upgrade, update en patch 437
	- 16.3.4 Authenticatie, autorisatie en accounting 437
	- 16.3.5 Firewalls 438
	- 16.3.6 Soorten firewalls 439
	- 16.3.7 Eindpuntbeveiliging 439
	- 16.3.8 Test je kennis Netwerk-attacks beperken 440
- 16.4 Apparaatbeveiliging 440
	- 16.4.1 Cisco AutoSecure 440
	- 16.4.2 Wachtwoorden 441
	- 16.4.3 Extra wachtwoordbeveiliging 442
	- 16.4.4 SSH activeren 443
	- 16.4.5 Schakel ongebruikte services uit 444
	- 16.4.6 Packet Tracer Configureer veilige wachtwoorden en SSH 445
	- 16.4.7 Lab Configureer netwerkapparaten met SSH 445
- 16.5 Oefeningen en quiz 445 16.5.1 Packet Tracer – Beveilig netwerkapparaten 445 16.5.2 Lab – Beveilig netwerkapparaten 445 16.5.3 Wat leerde je in dit hoofdstuk? 445 16.5.4 Quiz Grondbeginselen voor netwerkbeveiliging 447

## **17 Bouw een klein netwerk op 451**

- 17.0 Inleiding 451 17.0.1 Waarom zou je dit hoofdstuk bestuderen? 451 17.0.2 Wat leer je in dit hoofdstuk? 451
- 17.1 Apparaten in een klein netwerk 451
	- 17.1.1 Topologieën voor een klein netwerk 451
	- 17.1.2 Apparaatkeuze voor een klein netwerk 452
	- 17.1.3 IP-adressering voor een klein netwerk 453
	- 17.1.4 Redundantie in een klein netwerk 455
	- 17.1.5 Dataverkeermanagement 456
	- 17.5.6 Test je kennis Apparaten in een klein netwerk 457
- 17.2 Applicaties en protocollen in een klein netwerk 458
	- 17.2.1 Veelgebruikte applicaties 458
	- 17.2.2 Veelgebruikte protocollen 459
	- 17.2.3 Voice- en video-applicaties 460
	- 17.2.4 Test je kennis Kleine netwerkapplicaties en -protocollen 461
- 17.3 Naar groter netwerk opschalen 462
	- 17.3.1 Een klein netwerk groeit 462
		- 17.3.2 Protocolanalyse 462
		- 17.3.3 Netwerkgebruik van werknemers 463
		- 17.3.4 Test je kennis Opschalen naar grotere netwerken 464
- 17.4 Connectiviteit verifiëren 465
	- 17.4.1 Verifieer de connectiviteit met ping 465
	- 17.4.2 Extended ping 466
	- 17.4.3 Connectiviteit met traceroute verifiëren 467
	- 17.4.4 Extended traceroute 469
	- 17.4.5 Netwerk-baseline 470
	- 17.4.6 Lab Test netwerk-latency met ping en traceroute 471
- 17.5 Host en IOS-commando's 471
	- 17.5.1 IP-configuratie op een Windows-host 471
	- 17.5.2 IP-configuratie op een Linux-host 474
	- 17.5.3 IP-configuratie op een MacOS-host 475
	- 17.5.4 Het ARP-commando 476
	- 17.5.5 Veelgebruikte show-commando's 477
	- 17.5.6 Het commando show cdp neighbors 482
	- 17.5.7 Het commando show ip interface brief 483
	- 17.5.8 Video Het commando show version 484
	- 17.5.9 Packet Tracer Interpreteer de uitvoer van show-commando's 484
- 17.6 Troubleshoot-methoden 484
	- 17.6.1 Basisbenadering voor troubleshooten 484
	- 17.6.2 Oplossen of escaleren? 485

17.6.3 Het commando debug 486

17.6.4 Het commando terminal monitor 487

17.6.5 Test je kennis – Troubleshoot-methoden 488

- 17.7 Troubleshoot-scenario's 489
	- 17.7.1 Duplex-werking en mismatch-problemen 489

17.7.2 IP-adresseringproblemen op IOS-apparaten 490

17.7.3 IP-adresseringsproblemen op eindapparaten 490

17.7.4 Default-gateway-problemen 491

17.7.5 DNS-problemen troubleshooten 492

17.7.6 Lab – Verbindingsproblemen troubleshooten 494

17.7.7 Packet Tracer – Verbindingsproblemen troubleshooten 494

## 17.8 Oefeningen en quiz 494

17.8.1 Lab – Ontwerp en bouw van een klein bedrijfsnetwerk 494

17.8.2 Packet Tracer – Skills integration challenge 494

17.8.3 Packet Tracer – Troubleshoot challenge 494

- 17.8.4 Wat heb je in dit hoofdstuk geleerd? 495
- 17.8.5 Quiz Bouw een klein netwerk 497

## **0 Inleiding**

Welkom bij het eerste boek van het CCNAv7-curriculum van Cisco Networking Academy, *Netwerken – Deel 1 – Inleiding* (ITN, Introduction to Networks). Dit is de eerste van drie boeken die afgestemd zijn op het CCNA-certificeringsexamen. *Netwerken – Deel 1* bevat 17 hoofdstukken, elk met een reeks onderwerpen.

In *Netwerken – Deel 1* krijg je basiskennis over de manier waarop netwerken functioneren. Je leert over netwerkcomponenten en hun functies, evenals hoe een netwerk opgebouwd is, en over de architecturen die gebruikt worden om netwerken, zoals het internet, op te bouwen.

Maar *Netwerken – Deel 1* is meer dan alleen het leren van netwerkconcepten. Aan het einde van dit boek kun je lokale netwerken (LAN's) bouwen, basisinstellingen op routers en switches configureren en het internetprotocol (IP) implementeren.

In *Netwerken – Deel 1* wordt elk concept dat je leert en de vaardigheden die je ontwikkelt in de rest van het CCNA-curriculum gebruikt. Dit is het moment om je netwerkcarrière een boost te geven en de Cisco Networking Academy helpt je om dit doel te bereiken.

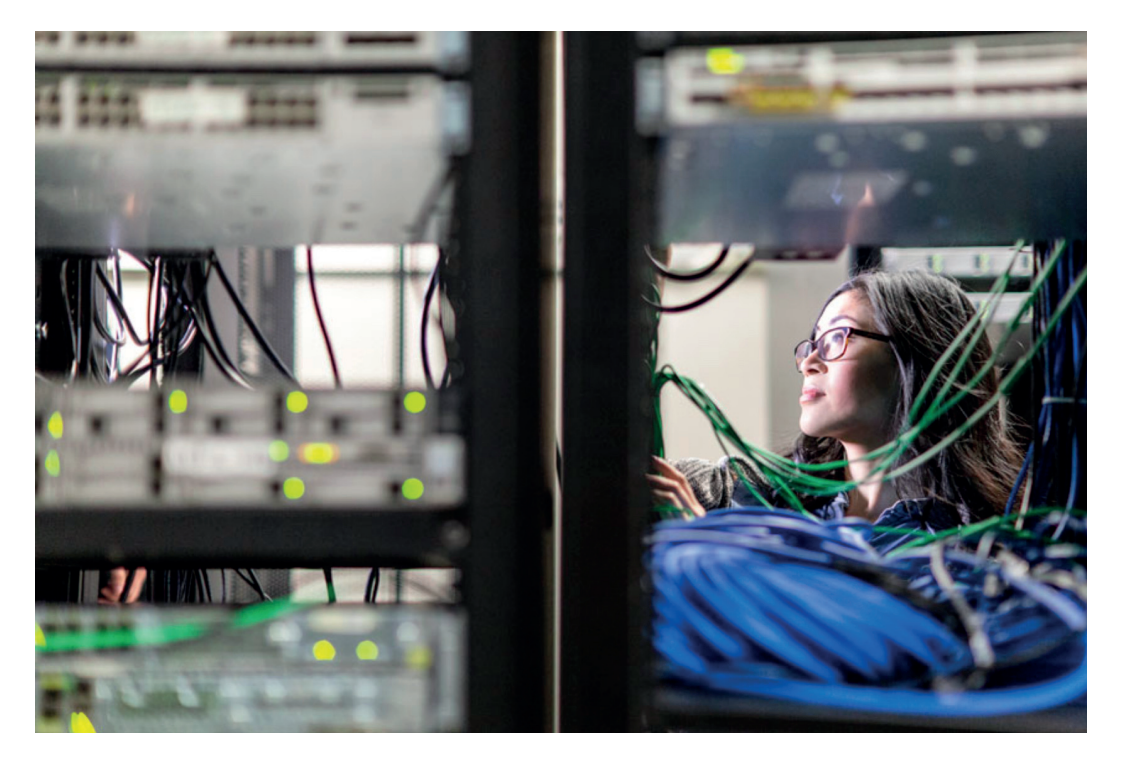

## **LET OP!**

Om de Packet-Tracer- en Lab-activiteiten te kunnen uitvoeren heb je de nieuwste versie van Packet Tracer nodig. Hiervoor is een account bij de Cisco Networking Academy nodig.

Ga naar netacad.boomberoepsonderwijs.nl om je aan te melden via je **School-** of **Boom-account** en volg de stappen zoals deze vervolgens op de site aangegeven zijn.

> Heb je nog geen account, registreer je dan eerst als gebruiker via **Registreer**.

## **1 De huidige netwerken**

## **1.0 Inleiding**

#### **1.0.1 Waarom zou je dit hoofdstuk bestuderen?**

In dit hoofdstuk ga je op weg naar een succesvolle carrière in de informatietechnologie door fundamenteel inzicht te verkrijgen in opbouw, werking en onderhoud van netwerken. Als bonus kun je je met Packet Tracer in netwerksimulaties verdiepen.

#### **1.0.2 Wat leer je in dit hoofdstuk?**

Er wordt uitleg gegeven over de vooruitgang van moderne netwerktechnologieën. De paragrafen in dit hoofdstuk zijn:

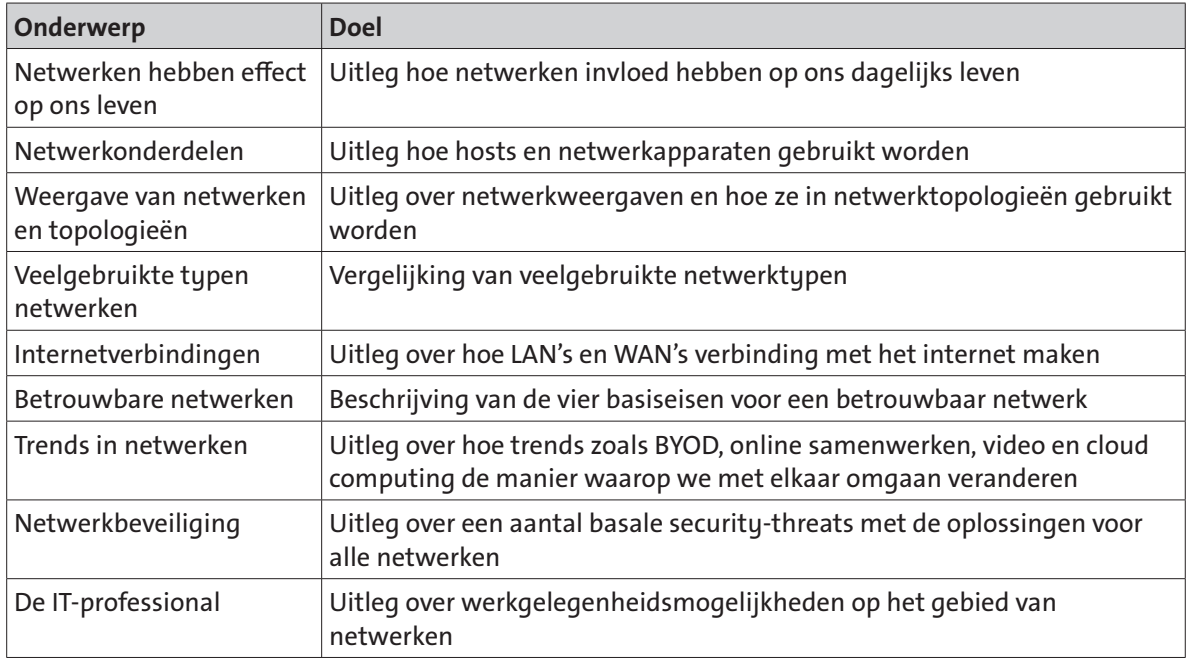

## **1.1 Netwerken hebben effect op ons leven**

#### **1.1.1 Netwerken verbinden ons**

Van alle belangrijke dingen voor het menselijk bestaan, komt de behoefte om met anderen om te gaan vlak onder onze behoefte om het leven in stand te houden. Communicatie is voor ons bijna even belangrijk als onze afhankelijkheid van lucht, water, voedsel en onderdak.

In de huidige wereld zijn we door het gebruik van netwerken meer dan ooit tevoren met elkaar verbonden. Mensen met ideeën kunnen onmiddellijk met andere mensen communiceren om die ideeën te realiseren. Nieuwsevenementen en ontdekkingen zijn in seconden wereldwijd bekend. Individuen kunnen verbinding maken en games spelen met vrienden die door oceanen en continenten gescheiden zijn.

## **☺ 1.1.2 Video – The Cisco Networking Academy Learning Experience**

Mensen die de wereld veranderen worden niet geboren, maar worden gemaakt. Sinds 1997 werkt de Cisco Networking Academy aan een enkel doel: het opleiden en ontwikkelen van vaardigheden van de volgende generatie talenten die voor de digitale economie nodig zijn.

Speel de video af in de NetAcad-omgeving om te zien hoe de Cisco Networking Academy leert hoe we technologie gebruiken om de wereld beter te maken.

#### **1.1.3 Geen grenzen**

Verbeteringen in netwerktechnologieën zijn misschien wel de belangrijkste veranderingen in de huidige wereld. Ze helpen een wereld te creëren waarin nationale grenzen, geografische afstanden en fysieke beperkingen minder belangrijk worden, met steeds kleiner wordende obstakels.

Het internet heeft de manier waarop onze sociale, commerciële, politieke en persoonlijke interacties plaatsvinden veranderd. Het directe karakter van communicatie via internet stimuleert het ontstaan van wereldwijde gemeenschappen. Wereldwijde communities zorgen voor sociale interactie die van locatie of tijdzone onafhankelijk is.

Het creëren van online communities voor het uitwisselen van ideeën en informatie kan wereldwijd de productie vergroten.

Door het gebruik van de cloud kun je documenten en afbeeldingen opslaan en overal en altijd openen. Dus of je nu in de trein of een park zit of op een berg staat, je hebt op elk apparaat naadloos toegang tot je gegevens en applicaties.

## **1.2 Netwerkcomponenten**

## **1.2.1 Host-rollen**

Als je van een wereldwijde online community deel uit wilt maken, moet je computer, tablet of smartphone eerst met een netwerk verbonden zijn. Dat netwerk moet dan weer met het internet verbonden zijn. In deze paragraaf worden de verschillende onderdelen van een netwerk behandeld. Kijk of je deze onderdelen in je eigen thuis- of schoolnetwerk kunt herkennen.

Alle computers die op een netwerk aangesloten zijn en rechtstreeks aan de netwerkcommunicatie deelnemen worden als hosts geclassificeerd. Sommige hosts worden ook clients genoemd. De term hosts verwijst echter specifiek naar apparaten in het netwerk waaraan voor de communicatie een nummer toegewezen is. Dit nummer identificeert de host binnen een bepaald netwerk. Dit nummer wordt het Internet Protocol (IP) adres genoemd. Een IP-adres identificeert de host en het netwerk waarmee de host verbonden is.

Servers zijn computers met software waarmee ze informatie, zoals e-mail of webpagina's, aan andere eindapparaten in het netwerk kunnen verstrekken. Elke service vereist afzonderlijke serversoftware. Een server heeft bijvoorbeeld webserversoftware nodig om webservices aan het netwerk te bieden. Een computer met serversoftware kan tegelijkertijd diensten verlenen aan veel verschillende clients.

Zoals eerder is aangegeven, zijn clients een type host. Clients hebben software voor het opvragen en weergeven van de informatie die van de server verkregen wordt, zie figuur 1-1.

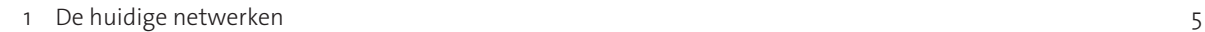

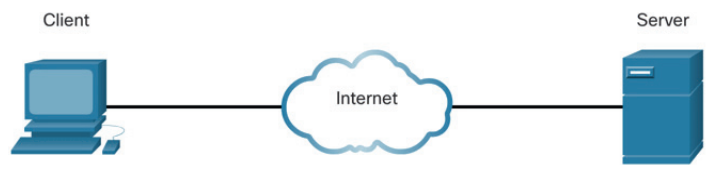

Figuur 1-1 *Client/serversysteem*

Een voorbeeld van clientsoftware is een webbrowser, zoals Chrome of FireFox. Een enkele computer kan meerdere soorten clientsoftware draaien. Een gebruiker kan bijvoorbeeld zijn e-mail checken en een webpagina bekijken, terwijl WhatsApp actief is en hij naar een audio-stream luistert. In de tabel staan drie veelgebruikte soorten serversoftware.

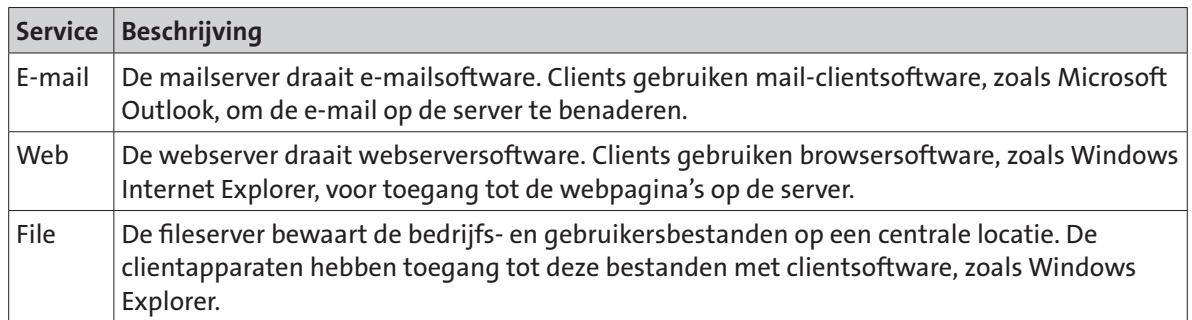

## **1.2.2 Peer-to-peer**

Client- en serversoftware draaien gewoonlijk op afzonderlijk computers, maar het is ook mogelijk om beide rollen tegelijk op één computer te draaien. In kleine bedrijven en thuis werken veel computers als server en client in het netwerk. Dit type netwerk wordt een **peer-to-peer**-netwerk genoemd.

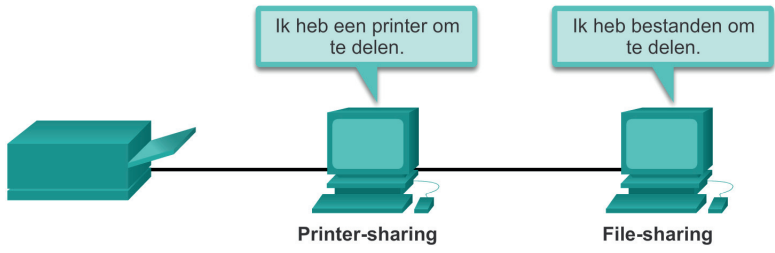

Figuur 1-2 *Peer-to-peer-netwerk*

De voordelen van peer-to-peer-netwerken zijn:

- $\blacktriangleright$  Eenvoudig in te stellen
- Weinig complex
- Goedkoop, omdat er geen netwerkapparaten en speciale servers nodig zijn
- ► Kunnen gebruikt worden voor eenvoudige taken, zoals het delen van bestanden en printers

De nadelen van peer-to-peer-netwerken zijn:

- Geen centraal beheer
- $\triangleright$  Niet erg veilig
- Niet schaalbaar
- Alle apparaten fungeren zowel als client en als server, wat de prestaties verlaagt

## **1.2.3 Eindapparaten**

De netwerkapparaten waarmee mensen het meest vertrouwd zijn, zijn de eindapparaten. Om het ene eindapparaat van het andere te onderscheiden, heeft elk eindapparaat in het netwerk een adres. Wanneer een eindapparaat de communicatie begint, gebruikt hij het adres van het andere eindapparaat om aan te geven waar het bericht afgeleverd moet worden.

Een eindapparaat is de **source** (bron) of de **destination** (bestemming) van een bericht dat via het netwerk verzonden wordt.

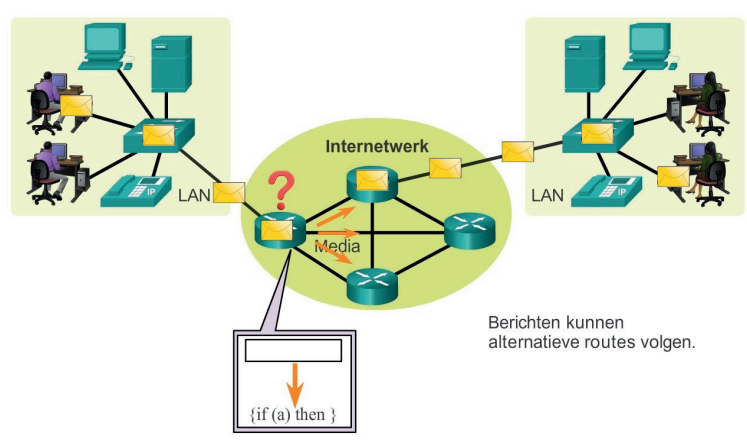

Figuur 1-3 *Data beginnen bij een eindapparaat, gaan door het netwerk en komen bij een eindapparaat aan*

## **1.2.4 Intermediaire apparaten**

Intermediaire apparaten verbinden de afzonderlijke eindapparaten met het netwerk. Ze kunnen meerdere individuele netwerken verbinden om een internet te vormen. Deze intermediaire apparaten bieden connectiviteit en zorgen ervoor dat de data over het netwerk stromen.

Intermediaire apparaten gebruiken het adres van het eindapparaat, in combinatie met de informatie over de netwerkverbindingen, om het pad te bepalen dat berichten via het netwerk moeten afleggen. Voorbeelden van de gebruikelijke intermediaire apparaten staan in figuur 1-4.

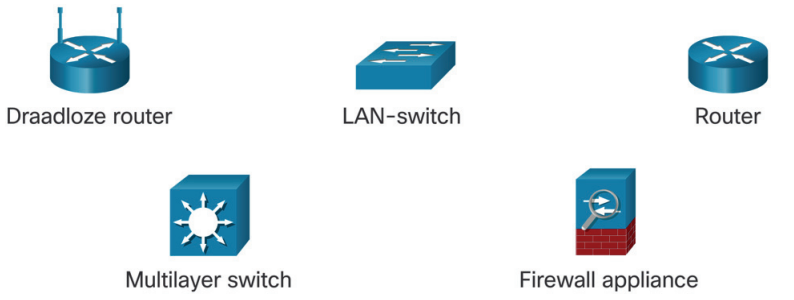

Figuur 1-4 *Intermediaire apparaten*

Intermediaire apparaten voeren enkele of alle volgende functies uit:

- Regenereren en versturen van communicatiesignalen.
- Houden informatie bij over de paden die er via het netwerk en het internet bestaan.
- Brengen andere apparaten op de hoogte van errors en communicatiefouten.
- Sturen de data langs alternatieve paden bij een verbindingsfout.
- ► Classificeren de berichten en versturen ze volgens hun prioriteit.
- Staan de datastroom toe of blokkeren deze op basis van de beveiligingsinstellingen.

**Opmerking** Er wordt geen verouderde Ethernet-hub weergegeven. Een Ethernet-hub staat ook wel bekend als een multipoort-repeater. Repeaters herstellen en verzenden de communicatiesignalen opnieuw. Alle intermediaire apparaten vervullen de functie van repeater.

## **1.2.5 Netwerkmedia**

Communicatie wordt via een netwerk over een medium verzonden. Het medium biedt een kanaal waarover het bericht van de source (bron) naar de destination (bestemming) reist.

Moderne netwerken gebruiken hoofdzakelijk drie soorten media om apparaten met elkaar te verbinden, zie figuur 1-5:

- **Metalen draden in kabels** Data worden als elektrische impulsen gecodeerd.
- **Glas- of kunststofvezels in kabel** (fiber-optic) Data worden in lichtpulsen gecodeerd.
- **Draadloze transmissie** Data worden via modulatie van elektromagnetische golven met specifieke frequenties verzonden.

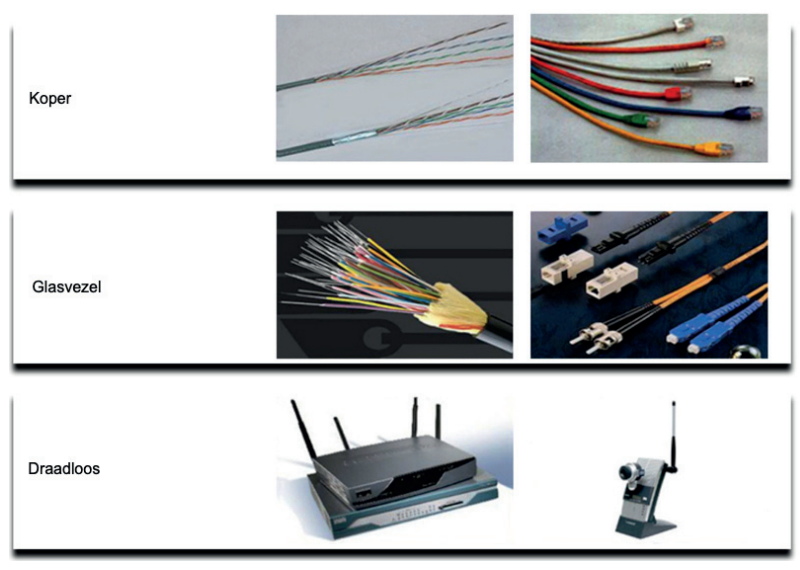

Figuur 1-5 *De verschillende media*

Criteria bij het kiezen van het netwerkmedium zijn:

- De maximale afstand waarover het medium met succes een signaal kan versturen.
- De fysieke omgeving waarin het medium geïnstalleerd wordt.
- De hoeveelheid en snelheid waarmee de data verzonden worden.
- De kosten van het medium en de installatie.

Verschillende soorten netwerkmedia hebben verschillende functies en voordelen. Niet alle netwerkmedia hebben dezelfde kenmerken, noch zijn ze allemaal voor hetzelfde doel geschikt.

## **1.2.6 Test je kennis – Netwerkcomponenten**

Test je kennis van netwerkcomponenten door het BESTE antwoord op de volgende vragen te kiezen.

- **1** Welke van de volgende items is de naam voor alle computers die aangesloten zijn op een netwerk en die rechtstreeks aan de netwerkcommunicatie deelnemen?
- a Servers
- b Intermediaire apparaten
- c Hosts
- d Media
- **2** Wanneer data door middel van lichtpulsen gecodeerd worden, welk medium wordt er dan gebruikt voor het verzenden?
- a Draadloos
- b Glasvezelkabel
- c Koperkabel
- **3** Welke twee apparaten zijn intermediaire apparaten?
- a Hosts
- b Routers
- c Servers
- d Switches

## **1.3 Netwerkweergaven en topologieën**

## **1.3.1 Netwerkweergaven**

Netwerkarchitecten en -beheerders moeten laten zien hoe hun netwerk opgebouwd is. Ze moeten gemakkelijk kunnen zien welke componenten verbinding maken met andere componenten, waar ze zich bevinden en hoe ze met elkaar verbonden zijn. Tekeningen van netwerken gebruiken vaak symbolen, zoals in figuur 1-6, om verschillende apparaten en verbindingen waaruit het netwerk bestaat weer te geven.

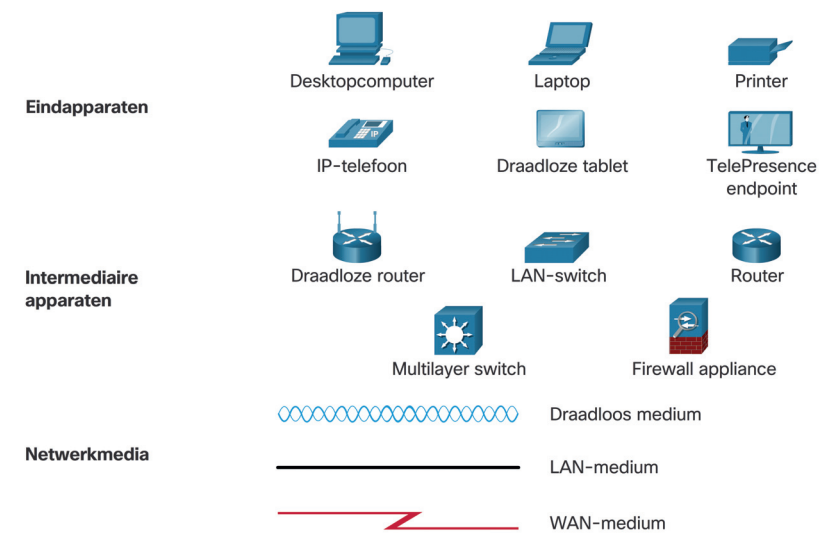

Figuur 1-6 *Netwerksymbolen*

Een tekening biedt een eenvoudige manier om te kunnen zien hoe in een groot netwerk apparaten verbinding maken. Dit type 'afbeelding' van een netwerk wordt een topologie**diagram** genoemd. Het vermogen om de logische weergave van de fysieke netwerkcomponenten te herkennen, is van cruciaal belang om de organisatie en werking van een netwerk in beeld te kunnen brengen.

Naast deze weergaven wordt een speciale terminologie gebruikt om te beschrijven hoe deze apparaten en media met elkaar verbonden zijn.

- **Netwerk Interface Card** (NIC) Een NIC verbindt een eindapparaat fysiek met het netwerk.
- **Fysieke poort** Een connector of uitgang van een netwerkapparaat die het medium met een eindapparaat of ander netwerkapparaat verbindt.
- **Interface** Speciale poorten op een netwerkapparaat die verbinding met afzonderlijke netwerken maken. Omdat routers verschillende netwerken met elkaar verbinden, worden de poorten van een router **netwerkinterfaces** genoemd.

**Opmerking** De termen poort en interface worden vaak door elkaar gebruikt.

## **1.3.2 Topologiediagrammen**

Topologiediagrammen zijn verplichte documentatie voor iedereen die met een netwerk werkt. Ze bieden een overzicht hoe het netwerk opgebouwd is. Er bestaan twee soorten topologiediagrammen, fysiek en logisch.

#### **Fysiek topologiediagram**

Fysieke topologiediagrammen geven de fysieke locatie van intermediaire apparaten en de kabelinstallatie weer, zie figuur 1-7. Je ziet dat de ruimten waarin de apparaten zich bevinden in dit topologiediagram gelabeld zijn.

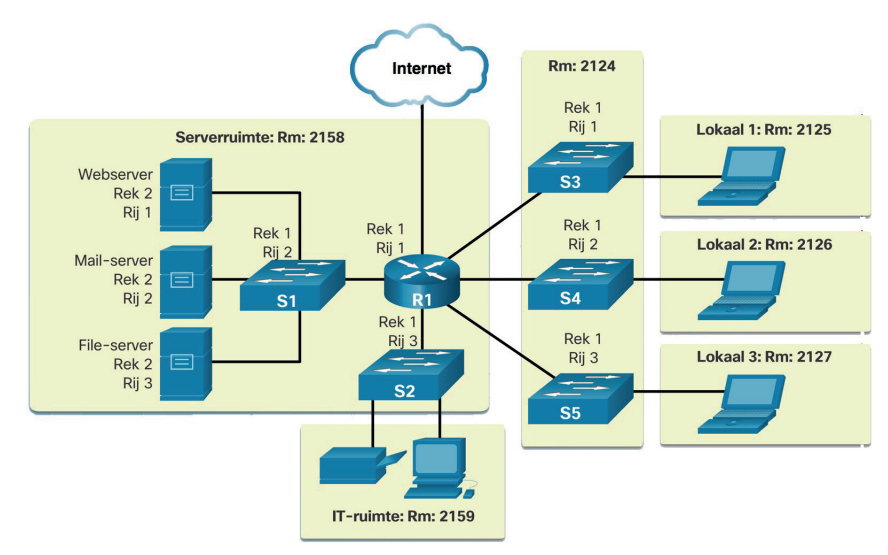

Figuur 1-7 *Fysiek topologiediagram*

#### **Logisch topologiediagram**

Logische topologiediagrammen geven de apparaten, poorten en het adresschema van het netwerk weer, zie figuur 1-8. Je ziet welke eindapparaten op welke intermediaire apparaten aangesloten zijn en welke media gebruikt worden.

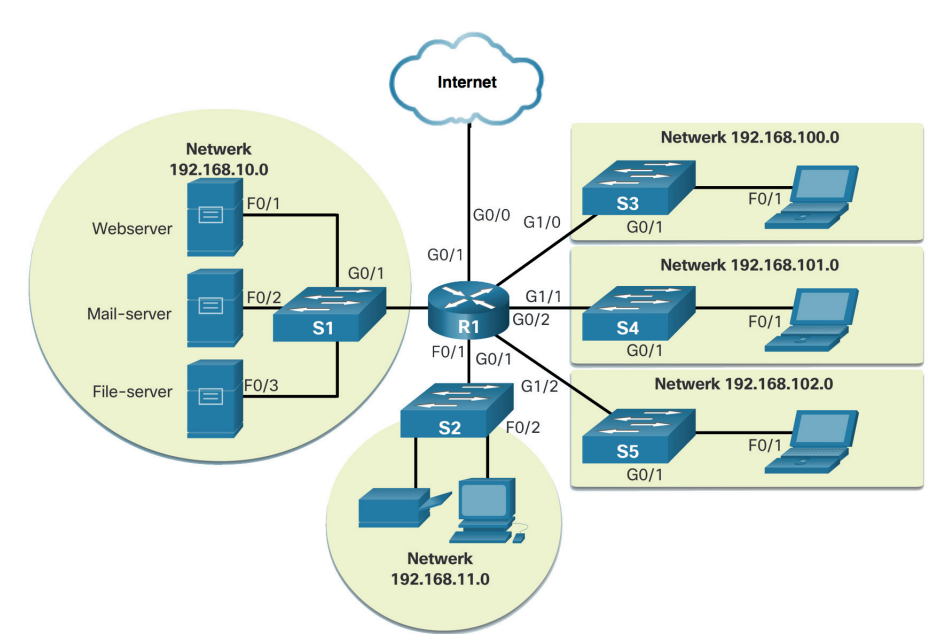

Figuur 1-8 *Logisch topologiediagram*

De topologieën in de fysieke en logische diagrammen zijn geschikt voor je kennisniveau op dit punt van het boek. Zoek op het internet naar '**network topology diagrams**' om een paar complexere voorbeelden te bekijken. Als je aan de zoekterm het woord Cisco toevoegt, vind je veel topologieën met pictogrammen die vergelijkbaar zijn met de symbolen die je in dit boek ziet.

## **1.3.3 Test je kennis – Netwerkweergaven en topologieën**

Test je kennis van netwerkweergaven en topologieën door het BESTE antwoord op de volgende vragen te kiezen.

- **1** Welke verbinding verbindt fysiek het eindapparaat met het netwerk?
- a Poort
- b NIC
- c Interface
- **2** Welke verbindingen zijn speciale poorten van een netwerkapparaat die individuele netwerken met elkaar verbinden?
- a Poort
- b NIC
- c Interface
- **3** Welk type netwerktopologie toont je welk eindapparaat met welk intermediair apparaat verbonden is en welk medium er gebruikt wordt?
- a Fysieke topologie
- b Logische topologie
- **4** Welk type netwerktopologie toont je de feitelijke locatie van de intermediaire apparaten en de kabelinstallatie?
- a Fysieke topologie
- b Logische topologie

## **1.4 Veelvoorkomende soorten netwerken**

#### **1.4.1 Netwerken van verschillende grootte**

Nu je bekend bent met de componenten waaruit netwerken bestaan en hun weergave in fysieke en logische topologieën, ben je klaar om de verschillende soorten netwerken te leren kennen.

Netwerken bestaan in alle maten. Ze variëren van eenvoudige netwerken die uit twee computers bestaan, tot netwerken die miljoenen apparaten met elkaar verbinden.

In eenvoudige thuisnetwerken kun je resources, zoals printers, documenten, afbeeldingen en muziek, met een paar lokale eindapparaten delen. Kleine thuisnetwerken verbinden een paar computers met elkaar en met het internet.

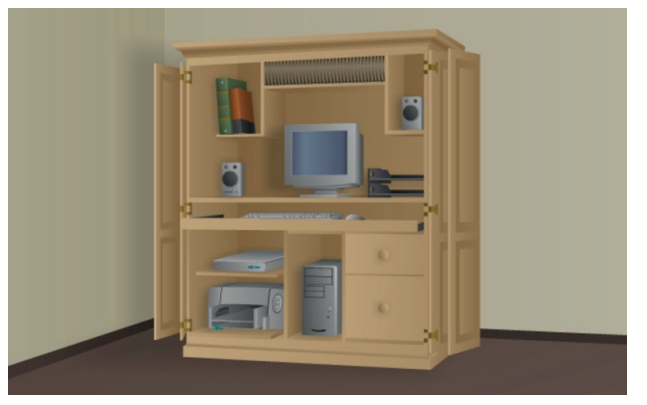

Figuur 1-9 *Thuisnetwerk*